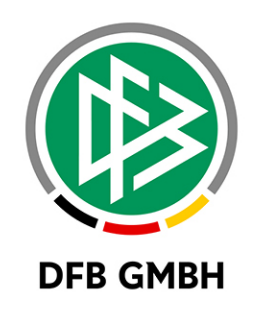

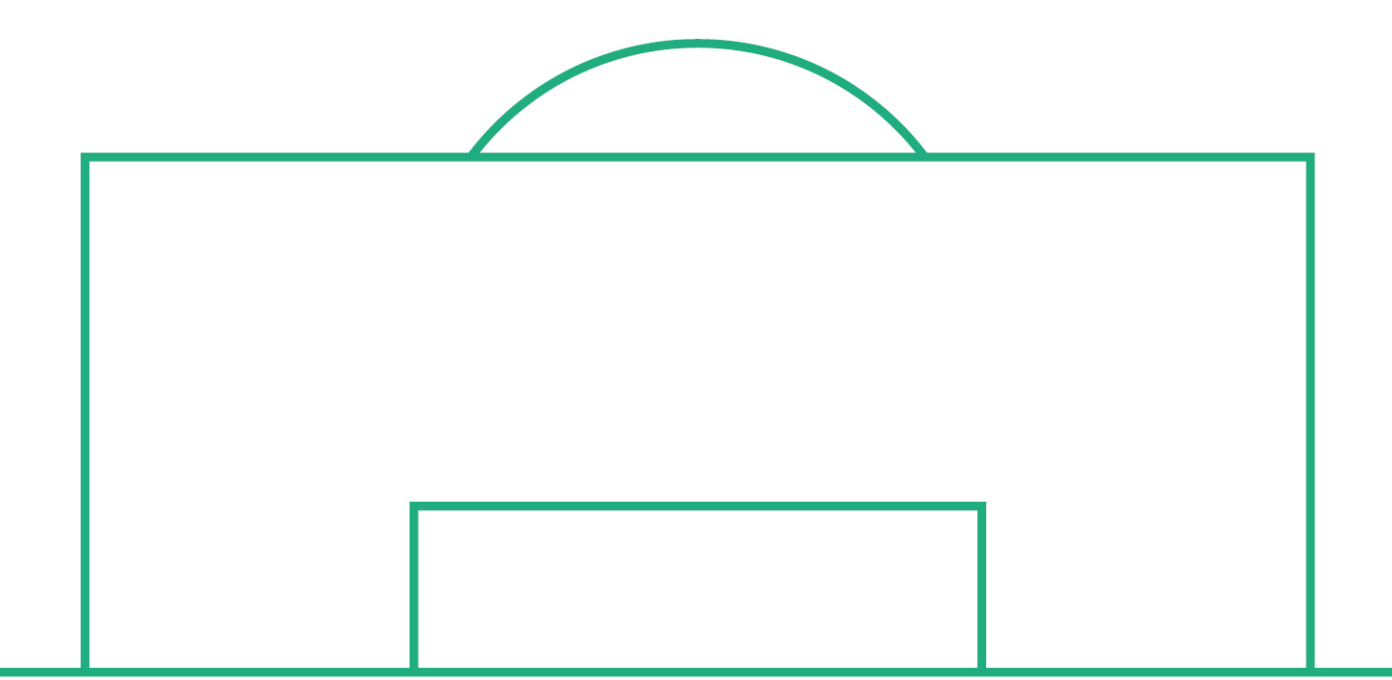

# **RELEASE NOTES**

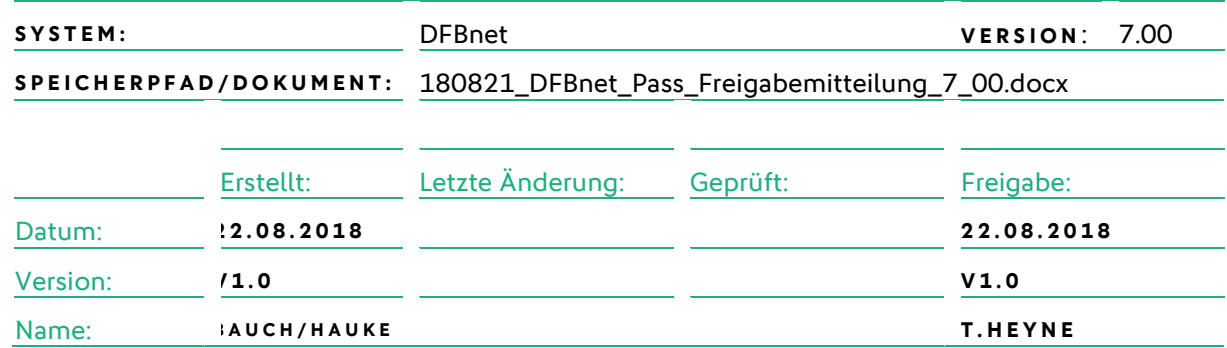

#### **© August 18 | DFB GmbH**

Alle Texte und Abbildungen wurden mit größter Sorgfalt erarbeitet, dennoch können etwaige Fehler nicht ausgeschlossen werden. Eine Haftung der DFB GmbH, gleich aus welchem Rechtsgrund, für Schäden oder Folgeschäden, die aus der An- und Verwendung der in diesem Dokument gegebenen Informationen entstehen können, ist ausgeschlossen.

Das Dokument ist urheberrechtlich geschützt. Die Weitergabe sowie die Veröffentlichung dieser Unterlage, ist ohne die ausdrückliche und schriftliche Genehmigung DFB GmbH nicht gestattet. Zuwiderhandlungen verpflichten zu Schadensersatz. Alle Rechte für den Fall der Patenterteilung oder der GM-Eintragung vorbehalten.

Die in diesem Dokument verwendeten Soft- und Hardwarebezeichnungen sind in den meisten Fällen auch eingetragene Warenzeichen und unterliegen als solche den gesetzlichen Bestimmungen.

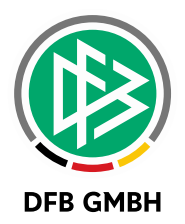

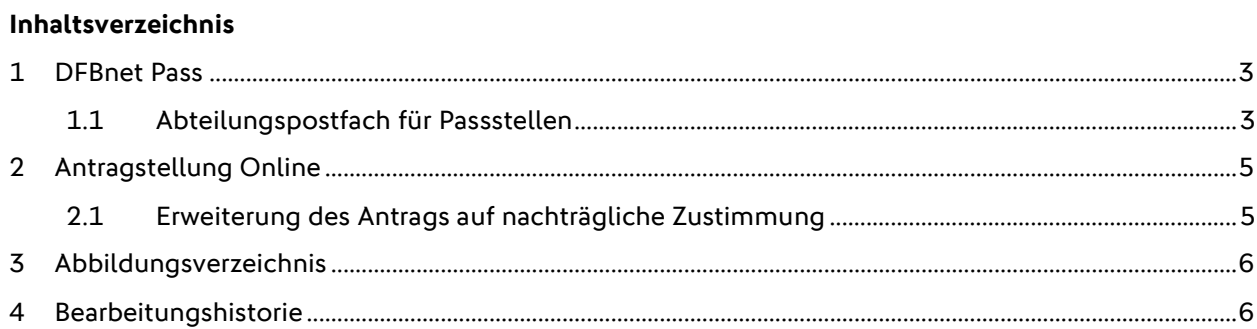

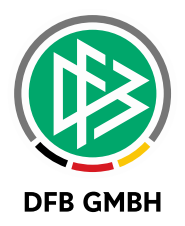

## **1 DFBNET PASS**

#### **1.1 ABTEILUNGSPOSTFACH FÜR PASSSTELLEN**

Alle 19 Passstellenmandaten erhalten ein neues Postfach. Dieses lautet pass@<EpostDomainVerband>. Die Anmeldeinformation erhalten die Administratoren der Verbände von der Supportleitung der DFB GmbH.

Alle über das Verbandspostfach per E-Post versendeten Dokumente – die in den Bereich Passwesen fallen – werden zukünftig automatisch von diesem Postfach aus versendet und in dessen Gesendet-Ordner abgelegt.

Im Gesendet-Postfach können die Mails anschließend auf das Mail History-Zimlet gezogen werden, um den Verlauf der Mail einzusehen.

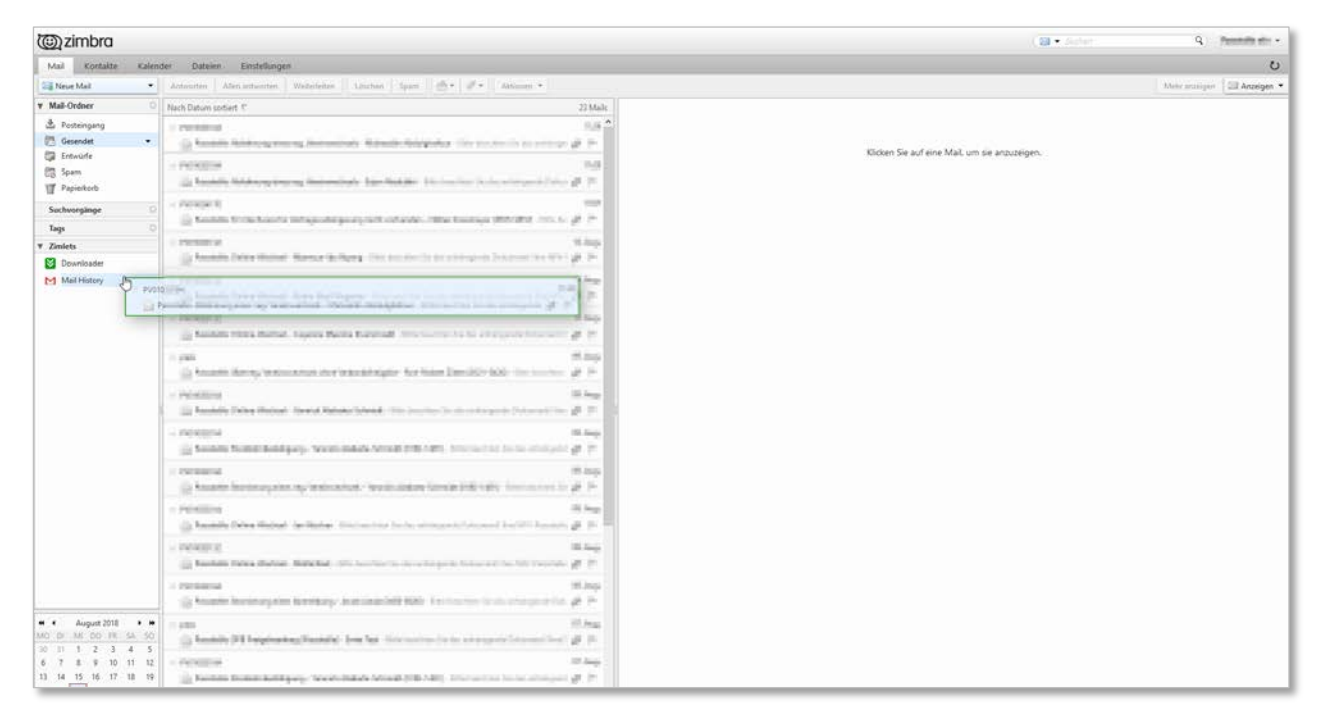

<span id="page-2-0"></span>Abbildung 1: Verwendung des Zimlets Mail History

Diese Nachrichtenverfolgung funktioniert nur, wenn E-Post-Dokumente über das Abteilungspostfach und nicht über das eigene Postfach im eigenen Namen versendet werden. Sofern Sie also von der neuen Funktion profitieren möchten, empfehlen wir die Umstellung der Konfiguration wie folgt. Auch zukünftig werden lediglich die Dokumente berücksichtigt, die überhaupt für den E-Post Versand vorgesehen sind.

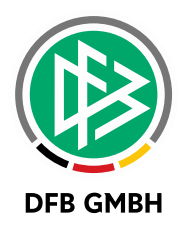

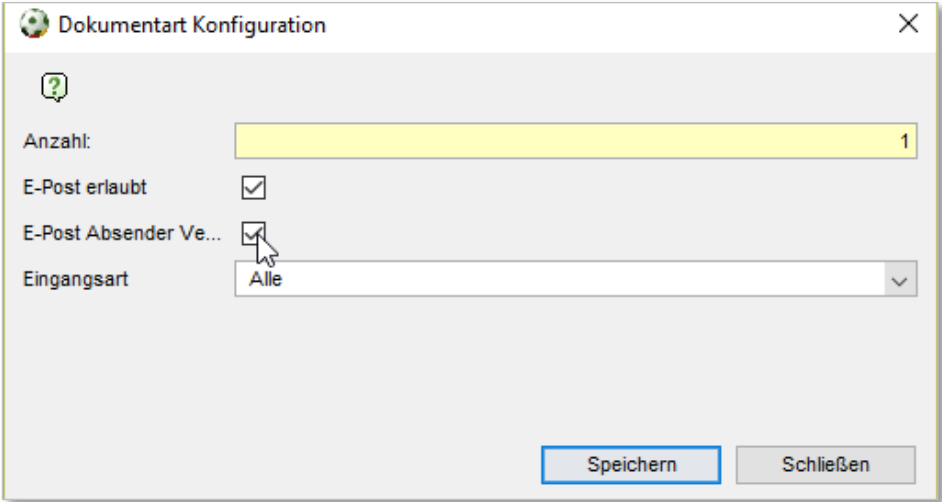

<span id="page-3-0"></span>Abbildung 2: Konfiguration E-Post pro Dokumentart

Bitte beachten Sie, dass die zukünftig über das Pass-Postfach versendeten Mails den Absender pass@ tragen. Antworten der Empfänger werden somit zukünftig im Posteingang des Pass-Postfachs eingehen.

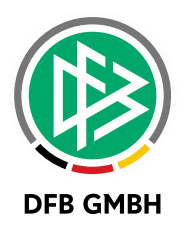

#### **2 ANTRAGSTELLUNG ONLIN E**

#### **2.1 ERWEITERUNG DES ANTRAGS AUF NACHTRÄGLICHE ZUSTIMMUNG**

Der Antrag auf nachträgliche Zustimmung enthält nun einen neuen Abschnitt, in dem der aufnehmende Verein zustimmen muss, dass ihm die schriftliche Zustimmung des abgebenden Vereins vorliegt. Um den Antrag abzusenden, muss das Häkchen im neuen Panel "Schriftliche Zustimmung liegt vor" gesetzt werden.

Damit wird einer Anforderung der AG Pass nachgekommen, damit auch weitere Verbände den Online-Antrag auf nachträgliche Zustimmung nutzen können.

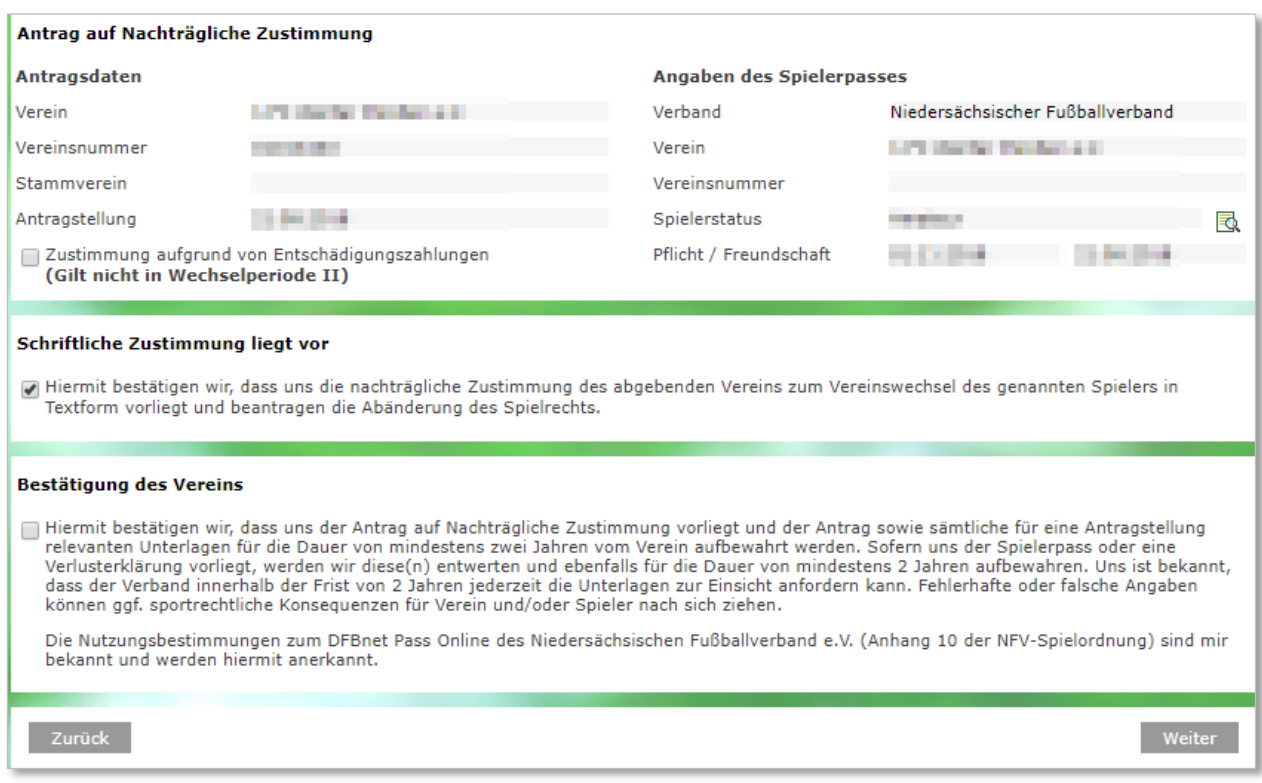

<span id="page-4-0"></span>Abbildung 3: "Schriftliche Zustimmung liegt vor" im Antrag auf nachträgliche Zustimmung

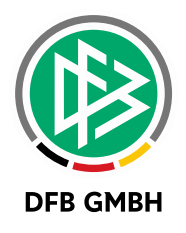

## **3 ABBILDUNGSVERZEICHNI S**

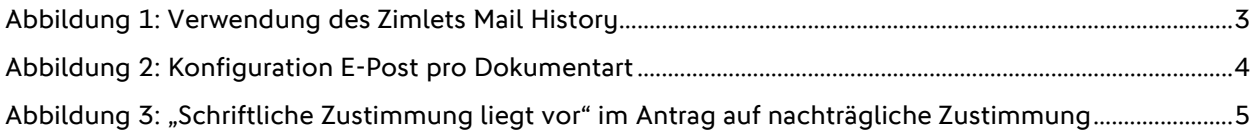

### **4 BEARBEITUNGSHISTORIE**

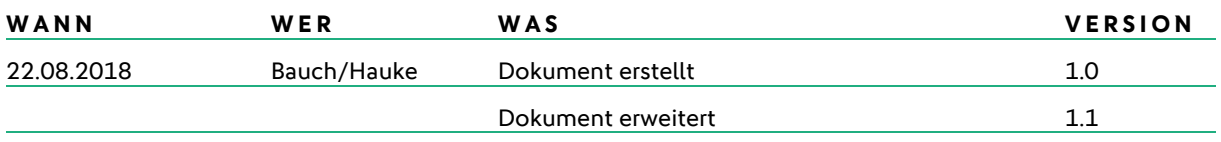